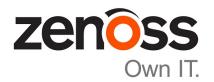

# **Control Center Reference Guide**

Release 1.2.2

Zenoss, Inc.

www.zenoss.com

## **Control Center Reference Guide**

Copyright © 2017 Zenoss, Inc. All rights reserved.

Zenoss and the Zenoss logo are trademarks or registered trademarks of Zenoss, Inc., in the United States and other countries. All other trademarks, logos, and service marks are the property of Zenoss or other third parties. Use of these marks is prohibited without the express written consent of Zenoss, Inc., or the third-party owner.

Linux is a registered trademark of Linus Torvalds.

All other companies and products mentioned are trademarks and property of their respective owners.

Part Number: 1340.17.024

Zenoss, Inc. 11305 Four Points Drive Bldg 1 - Suite 300 Austin, Texas 78726

# **Contents**

| About this guide                                     |    |
|------------------------------------------------------|----|
| 9                                                    |    |
| Chapter 1: Administration reference                  |    |
| Adding space to a tenant device                      |    |
| Backing up and restoring                             |    |
| Snapshot and rollback                                |    |
| Stopping and starting Control Center for maintenance |    |
|                                                      |    |
| Chapter 2: Command-line interface reference          | 15 |
| Invoking serviced                                    |    |
| serviced                                             |    |
| serviced backup                                      |    |
| serviced docker                                      |    |
| serviced host                                        |    |
|                                                      |    |
| serviced key                                         |    |
| serviced log export                                  |    |
| serviced pool                                        |    |
| serviced restore                                     |    |
| serviced script                                      |    |
| serviced service                                     |    |
| serviced snapshot                                    |    |
| serviced-storage                                     |    |
| Control Center configuration file                    | 39 |
| Glossary                                             | 49 |

# About this guide

Control Center Reference Guide provides information and procedures for managing Control Center.

## Related publications

| Title                             | Description                                                                                                    |
|-----------------------------------|----------------------------------------------------------------------------------------------------|
| Control Center Release Notes      | Describes known issues, fixed issues, and late-breaking information not included in other publications.                                                     |
| Control Center Planning Guide     | Provides both general and specific information about preparing to deploy a Control Center cluster.                                                          |
| Control Center Installation Guide | Provides detailed procedures for installing and configuring a Control Center cluster.                                                                       |
| Control Center Reference Guide    | Provides information and procedures for managing Control Center. This information is also available as online help in the Control Center browser interface. |
| Control Center Upgrade Guide      | Provides detailed procedures for updating a Control Center deployment to the latest release.                                                                |

## **Documentation feedback**

To provide feedback about this document, or to report an error or omission, please send an email to docs@controlcenter.io. In the email, please include the document title (*Control Center Reference Guide*) and part number (1340.17.024) and as much information as possible about the context of your feedback.

### Supported clients and browsers

The following table identifies the supported combinations of client operating systems and web browsers.

| Client OS                                   | Supported Browsers                                                                |
|---------------------------------------------|-----------------------------------------------------------------------------------|
| Windows 7 and 8.1                           | Internet Explorer 11 (Enterprise mode only; compatibility mode is not supported.) |
|                                             | Internet Explorer 10 (Compatibility mode is not supported.)                       |
|                                             | Firefox 30 and above                                                              |
|                                             | Chrome 30 and above                                                               |
| Windows Server 2012 R2                      | Firefox 30                                                                        |
|                                             | Chrome 36                                                                         |
| Macintosh OS/X 10.9                         | Firefox 30 and above                                                              |
|                                             | Chrome 36 and above                                                               |
| Ubuntu 14.04 LTS                            | Firefox 30 and above                                                              |
|                                             | Chrome 37 and above                                                               |
| Red Hat Enterprise Linux 6.5,<br>CentOS 6.5 | Firefox 30 and above                                                              |
|                                             | Chrome 37 and above                                                               |

zen<mark>o</mark>ss

# Administration reference

This section contains information about and procedures for performing administrative tasks. Tasks include adding application storage, copying applications and data, reverting to a backup or snapshot, and properly stopping and starting Control Center for maintenance purposes.

## Adding space to a tenant device

Control Center creates one virtual device in its LVM thin pool for each tenant (application) it manages, and stores tenant data in the virtual device. The initial size of a tenant virtual device is determined by the value of the SERVICED\_DM\_BASESIZE configuration variable when serviced is started for the first time. Use this procedure to increase the size of an existing tenant virtual device.

- 1 Log in to the master host as root, or as a user with superuser privileges.
- 2 Display the amount of space available in the serviced thin pool, and then increase it, if necessary.

```
serviced volume status
```

The result includes detailed information about the serviced thin pool and about each tenant virtual device.

- If the thin pool has enough space to support both a larger tenant device and the snapshots your environment requires, proceed to the next step.
- If the thin pool does not have enough space, perform the following substeps.
- a Identify the volume group to which the serviced thin pool belongs.

```
lvs --options=lv_name, vg_name, lv_size
```

The volume group associated with serviced-pool contains the serviced thin pool.

b Display the amount of unused space in the volume group.
Replace Volume-Group-Name with the name of the volume group that contains the serviced thin pool:

```
vgs --no-headings --options=vg_free Volume-Group-Name
```

If the volume group contains the amount of free space you wish to add the serviced thin pool, proceed to the next substep. Otherwise, add physical or logical storage to the volume group.

c Add storage to the serviced thin pool.

zenôss

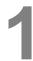

5

Replace *Size* with the amount of space to add to the serviced thin pool, and replace *Volume-Group-Name* with the name of the volume group that contains the serviced thin pool:

```
lvextend -L+SizeG Volume-Group-Name/serviced-pool
```

- 3 Increase the size of an existing tenant device.
  - a Identify the tenant device to resize.

```
serviced volume status
```

- **b** Increase the size of the tenant device. In the following command:
  - Replace *Volume-Group-Name* with the name of the volume group that contains the serviced thin pool.
  - Replace *Tenant-Device-ID* with the identifier of the tenant device.
  - Replace *Total-Device-Size* with the sum of the existing device size plus the space to add to the device, in gigabytes.

```
serviced-storage resize -d /opt/serviced/var/volumes \
  -o dm.thinpooldev=/dev/mapper/Volume-Group-Name-serviced--pool \
  Tenant-Device-ID Total-Device-SizeG
```

## Backing up and restoring

Use Control Center to back up applications that Control Center manages. Having accurate and tested system backups can mitigate problems caused by software or hardware issues. The Control Center backup process creates a compressed tar archive file (.tgz) that can be restored on the same cluster or a similar cluster.

Backups include the current state of the system, the state of all services, configuration information, and application data. The backup process leverages snapshot functionality. Therefore, when a backup is running, you can start and restart services; there is no need to shut down the application or Docker containers. The services are only momentarily suspended to enable reading the data.

You can back up and restore applications by using the browser interface or the command-line interface (CLI). Results are comparable; however, the CLI offers an option to exclude subdirectories from a backup.

The default directory for backup files is /opt/serviced/var/backups. The directory can be changed by specifying the <code>SERVICED\_BACKUPS\_PATH</code> environment variable in the Control Center configuration file, / etc/default/serviced.

When a full backup is not necessary, such as when you need a checkpoint before installing software, you can perform a snapshot of the system. If you need to revert back to a snapshot, use the rollback feature. You use the CLI to perform snapshot and rollback.

With both backup and snapshot, Control Center

- Creates a tag for the Docker image of each service with metadata about the application data.
- Creates a separate snapshot of the LVM thin pool, which stores both application data and snapshots of the application data.

When you create a backup, Control Center also exports the snapshots to an archive file and moves them out of the LVM thin pool. Backups do not affect time-to-live (TTL).

For more information, see *Snapshot and rollback* on page 10 and *Command-line interface reference* on page 18

## Best practices for backup and restore

Review considerations and best practices that apply to application backup and restore.

- Ensure that you have enough free space to receive and store backups. Running low on available disk space results in errors and affects system performance.
- To provide a historical archive, back up on a regular schedule. Back up as needed when you perform less-frequent tasks such as moving data from one instance to another or duplicating an instance for testing or failover purposes.
- Before upgrading or testing an application, ensure that you have a recent backup that successfully restores.
- Regularly back up the production environment and potentially the system from the initial deployment.
- Back up to a nonactive resource target, such as a separate disaster recovery system or test environment.
- Store backups on a machine other than the Control Center master.
- Copy or migrate backups to an off-system location for safekeeping and to help regulate storage space usage on the master.
- Backups that were created using Control Center 1.0.x cannot be restored in Control Center 1.1.x or later.
- You can restore a backup to the system on which it was created or to an alternate system. When restoring a backup from one system to an alternate system, ensure that
  - The alternate system mirrors at least one device from the backed-up system.
  - Services that were added to the alternate system by a previous restore have been manually deleted.
- Frequently test restoring from a backup to ensure that the backup restores successfully, and that the restored system is an accurate representation of the state of the deployment when the backup was performed.
- Restoring from a backup file does not remove services that were added after taking the backup. That is, if you create a backup, add a service, and then restore from the backup, the service is not deleted as part of the restore process.
- If an outage occurs during a restore from a backup, you can resume the restore because Control Center preserves complete data on the system. For example, if two of six backed up snapshots are restored before an outage, when you resume the restore, those two snapshots are saved on the system, and are not downloaded again.

## Backing up using the browser interface

Using the browser interface, you can create a backup of your entire system.

- 1 Log in to the Control Center browser interface.
- 2 Click the Backup / Restore tab.
- 3 Click Create Backup.
- 4 At the prompt, confirm your selection by clicking Create Backup.

When the backup is complete, the compressed archive file name is displayed.

## Backing up using the CLI

As an alternative to performing application backup from the Control Center browser interface, you can use the command-line interface (CLI).

Using the CLI, you can back up your entire system or specify one or more tenant volumes to exclude from the backup. For example, to save resources, you might exclude the tenant volume that contains performance data, hbase-master. If you want to create a backup to restore on another system, you might exclude the tenant volumes for the events database and index, mariadb-events and zeneventserver.

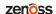

The default directory for backup files is /opt/serviced/var/backups. The directory can be changed by specifying the <code>SERVICED\_BACKUPS\_PATH</code> environment variable in the Control Center configuration file, / etc/default/serviced.

#### Backing up the entire system

- 1 Log in to the Control Center master host as root, or as a user with superuser privileges.
- 2 Start the backup:

```
serviced backup /opt/serviced/var/backups
```

After a successful backup, the system displays the name of the backup file.

Example result:

```
backup-2016-10-31-203717.tgz
```

#### Exclude one tenant volume from the backup

By default, Control Center stores application data in /opt/serviced/var/volumes. The directory can be changed by specifying the SERVICED\_VOLUMES\_PATH environment variable in the Control Center configuration file, /etc/default/serviced. If necessary, replace /opt/serviced/var/volumes with your path.

- 1 Log in to the Control Center master host as root, or as a user with superuser privileges.
- 2 Display the Control Center tenant identifier.

```
ls /opt/serviced/var/volumes
```

Example result:

```
cvs0ul2tmvjcitolrm7p0d8bx
```

3 Display the directories under the Control Center tenant identifier.

Replace *Tenant-ID* with the identifier displayed in the previous step.

```
ls /opt/serviced/var/volumes/Tenant-ID
```

4 Exclude the tenant volume from the backup.

For example, exclude hbase-master. Replace *Tenant-ID* with your tenant identifier.

```
serviced backup /opt/serviced/var/backups \
  --exclude /opt/serviced/var/volumes/Tenant-ID/hbase-master
```

If you use automated backups, edit the scripts to exclude tenant volumes.

## Exclude multiple tenant volumes from the backup

By default, Control Center stores application data in /opt/serviced/var/volumes. The directory can be changed by specifying the SERVICED\_VOLUMES\_PATH environment variable in the Control Center configuration file, /etc/default/serviced. If necessary, replace /opt/serviced/var/volumes with your path.

1 Log in to the Control Center master host as root, or as a user with superuser privileges.

2 Display the Control Center tenant identifier.

```
ls /opt/serviced/var/volumes
```

Example result:

```
cvs0ul2tmvjcitolrm7p0d8bx
```

3 Display the directories under the Control Center tenant identifier.

Replace *Tenant-ID* with the identifier displayed in the previous step.

```
ls /opt/serviced/var/volumes/Tenant-ID
```

4 Exclude multiple tenant volumes from the backup.

For example, exclude mariadb-events and zeneventserver. Replace *Tenant-ID* with your tenant identifier.

```
serviced backup /opt/serviced/var/backups \
   --exclude /opt/serviced/var/volumes/Tenant-ID/mariadb-events \
   --exclude opt/serviced/var/volumes/Tenant-ID/zeneventserver
```

## Restoring from a backup

Restore an instance of an application from a backup file on the same system, or restore from a backup file to duplicate an instance on a new, similarly configured cluster.

If you are restoring from a backup that was created on another system, copy the backup archive file to the target system.

- 1 Log in to the Control Center browser interface.
- 2 In the **Applications** table, identify the name of the application instance.
- 3 Stop the instance and verify that its subservices are stopped.
  - a In the Actions column of the Applications table, click Stop.
  - b In the Stop Service dialog box, click Stop Service and Children.
  - **c** In the **Applications** column of the **Applications** table, click the name of the stopped instance, and then scroll down to the **Services** table to verify that all services are stopped.

Because snapshots are loaded to disk, during a restore you are not *required* to stop services while the file is loaded. Though the restore will not succeed, the snapshot and images are available for you to manually rollback each application.

- 4 Click the **Backup / Restore** tab.
- 5 Beside the backup file that you want to use to restore your application, click **Restore Backup**. Confirm your selection by clicking **Restore**.
- 6 When the restore is finished, click the **Applications** tab, then click **Start** beside the instance you just restored.
- 7 Review and if necessary, define IP assignments.
  - a Click **Applications** and then click the application instance.
  - **b** Review the **IP** Assignments table. If all services have an IP assignment, no action is required.
  - c For any service that does not have an automatic IP assignment, click **Assign**, choose an IP, and then click **Assign IP**.

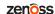

## **Snapshot and rollback**

Though backups are the most reliable and durable way to preserve Docker images and configurations, creating a backup of an entire application is not always practical. However, you need to safeguard against potential risk when changing the system. In these cases, you can create a snapshot of the system.

Snapshot functionality provides a time- and space-efficient method of copying data. Create a snapshot whenever you need a save point for Docker images, such as before committing container changes.

With both snapshot and backup, Control Center

- Creates a tag for the Docker image of each service with metadata about the application data.
- Creates a separate snapshot of the LVM thin pool, which stores both application data and snapshots of the application data.

Snapshots are intended to serve as short-term save points only, and therefore have a default time-to-live (TTL) value of 12 hours. If you need to keep a snapshot beyond the TTL, tag the snapshot to prevent it from being deleted after the TTL expires. For historical backups of data that you need to save long-term, create full backups instead of snapshots.

You can use the rollback functionality to go back to a snapshot image. For example, roll back if changes to an application cause a failure or other degradation. Rolling back returns the application and distributed file system to the state that existed at the time of the snapshot.

**Note** Rolling back from a snapshot does not remove services that you added after creating the snapshot. That is, if you create a snapshot, add a service, and then roll back, the service remains on the system; it is not deleted as part of the roll back.

Control Center uses *thin provisioning*, which enables it to create snapshots of the application data volume. Thin provisioning is a virtualization method that allocates data blocks only when data is written (copy-on-write).

Because snapshots track changes to the file system over time, their space requirements expand incrementally as application data changes. Application data and snapshots share the same base device; therefore, ensure that snapshots do not fill up the base device storage. For information about extending storage, see *Adding space to a tenant device* on page 5.

## Creating a snapshot

- 1 Log in to the Control Center host as a user with serviced CLI privileges.
- 2 Find the identifier of the service; for example, Zenoss.resmgr.

```
serviced service list
```

**3** Create the snapshot.

Replace SERVICEID with the identifier of the service.

```
serviced snapshot add SERVICEID
```

4 Verify the existence of the snapshot.

```
serviced snapshot list
```

5 To keep the snapshot for longer than the default 12-hour TTL, tag it.

Replace SNAPSHOTID with the identifier of your snapshot and TAG-NAME with your text.

```
serviced snapshot tag SNAPSHOTID TAG-NAME
```

6 To make a snapshot subject to the TTL value, untag it.

Replace SNAPSHOTID with the identifier of your snapshot and TAG-NAME with your text.

```
serviced snapshot untag SNAPSHOTID TAG-NAME
```

## Rolling back to a snapshot

Before rolling back, you must stop services that are used in the snapshot image. The following procedure includes this step.

- 1 Log in to the Control Center host as a user with serviced CLI privileges.
- 2 To roll back to a snapshot, you must find the identifier of the snapshot.

```
serviced snapshot list
```

3 Roll back to the snapshot.

Replace *SNAPSHOTID* with the identifier of your snapshot. The --force-restart flag automatically stops the affected services before rollback and starts them after completion.

```
serviced snapshot rollback SNAPSHOTID --force-restart
```

## **Stopping and starting Control Center for maintenance**

Before performing maintenance, such as operating system upgrades or applying patches, properly stop and start Control Center. This section provides procedures for single-host and multi-host deployments.

## **Stopping Control Center (single-host deployment)**

Use this procedure to stop the Control Center service (serviced) in a single-host deployment.

- 1 Log in to the master host as root, or as a user with superuser privileges.
- 2 Stop the top-level service serviced is managing, if necessary.
  - a Show the status of running services.

```
serviced service status
```

The top-level service is the service listed immediately below the headings line.

- If the status of the top-level service and all child services is stopped, proceed to the next step.
- If the status of the top-level service and all child services is **not** stopped, perform the remaining substeps.
- **b** Stop the top-level service.

Replace Service with the name or identifier of the top-level service:

```
serviced service stop Service
```

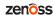

**c** Monitor the stop.

```
serviced service status
```

When the status of the top-level service and all child services is stopped, proceed to the next step.

3 Stop the Control Center service.

```
systemctl stop serviced
```

- 4 Ensure that no containers remain in the local repository.
  - a Display the identifiers of all containers, running and exited.

```
docker ps -qa
```

- If the command returns no result, stop. This procedure is complete.
- If the command returns a result, perform the following substeps.
- **b** Remove all remaining containers.

```
docker ps -qa | xargs --no-run-if-empty docker rm -fv
```

c Display the identifiers of all containers, running and exited.

```
docker ps -qa
```

- If the command returns no result, stop. This procedure is complete.
- If the command returns a result, perform the remaining substeps.
- **d** Disable the automatic startup of serviced.

```
systemctl disable serviced
```

e Reboot the host.

```
reboot
```

- f Log in to the master host as root, or as a user with superuser privileges.
- **g** Enable the automatic startup of serviced.

```
systemctl enable serviced
```

## **Starting Control Center (single-host deployment)**

Use this procedure to start Control Center in a single-host deployment. The default configuration of the Control Center service (serviced) is to start when the host starts. This procedure is only needed after stopping serviced to perform maintenance tasks.

- 1 Log in to the master host as root, or as a user with superuser privileges.
- 2 Determine whether serviced is configured to start when the system starts.

```
systemctl is-enabled serviced
```

■ If the result is enabled, proceed to the next step.

■ If the result is disabled, enter the following command:

```
systemctl enable serviced
```

3 Start the Control Center service.

```
systemctl start serviced
```

4 Optional: Monitor the startup, if desired.

```
journalctl -u serviced -f -o cat
```

Once Control Center is started, it is ready to start managing applications. For more information, refer to the documentation of your application.

## **Stopping Control Center (multi-host deployment)**

To stop Control Center in a multi-host deployment, perform the procedures in this section, in order.

## Stopping a master host (multi-host deployment)

Use this procedure to stop the Control Center service (serviced) on the master host in a multi-host deployment.

- 1 Log in to the master host as root, or as a user with superuser privileges.
- 2 Stop the top-level serviced is managing, if necessary.
  - a Show the status of running services.

```
serviced service status
```

The top-level service is the service listed immediately below the headings line.

- If the status of the top-level service and all child services is stopped, proceed to the next step.
- If the status of the top-level service and all child services is **not** stopped, perform the remaining substeps.
- **b** Stop the top-level service.

Replace Service with the name or identifier of the top-level service:

```
serviced service stop Service
```

c Monitor the stop.

```
serviced service status
```

When the status of the top-level service and all child services is stopped, proceed to the next step.

3 Stop the Control Center service.

```
systemctl stop serviced
```

- 4 Ensure that no containers remain in the local repository.
  - a Display the identifiers of all containers, running and exited.

```
docker ps -qa
```

■ If the command returns no result, stop. This procedure is complete.

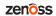

- If the command returns a result, perform the following substeps.
- **b** Remove all remaining containers.

```
docker ps -qa | xargs --no-run-if-empty docker rm -fv
```

c Display the identifiers of all containers, running and exited.

```
docker ps -qa
```

- If the command returns no result, stop. This procedure is complete.
- If the command returns a result, perform the remaining substeps.
- **d** Disable the automatic startup of serviced.

```
systemctl disable serviced
```

e Reboot the host.

```
reboot
```

- f Log in to the master host as root, or as a user with superuser privileges.
- **g** Enable the automatic startup of serviced.

```
systemctl enable serviced
```

## Stopping a delegate host (multi-host deployment)

Use this procedure to stop the Control Center service (serviced) on a delegate host in a multi-host deployment. Repeat this procedure on each delegate host in your deployment.

- 1 Log in to the delegate host as root, or as a user with superuser privileges.
- 2 Stop the Control Center service.

```
systemctl stop serviced
```

- 3 Ensure that no containers remain in the local repository.
  - **a** Display the identifiers of all containers, running and exited.

```
docker ps -qa
```

- If the command returns no result, proceed to the next step.
- If the command returns a result, perform the following substeps.
- **b** Remove all remaining containers.

```
docker ps -qa | xargs --no-run-if-empty docker rm -fv
```

- If the remove command completes, proceed to the next step.
- If the remove command does not complete, the most likely cause is an NFS conflict. Perform the following substeps.
- c Stop the NFS and Docker Engine services.

```
systemctl stop nfs && systemctl stop docker
```

d Start the NFS and Docker Engine services.

```
systemctl start nfs && systemctl start docker
```

e Repeat the attempt to remove all remaining containers.

```
docker ps -qa | xargs --no-run-if-empty docker rm -fv
```

- If the remove command completes, proceed to the next step.
- If the remove command does not complete, perform the remaining substeps.
- f Disable the automatic startup of serviced.

```
systemctl disable serviced
```

g Reboot the host.

```
reboot
```

- h Log in to the delegate host as root, or as a user with superuser privileges.
- i Enable the automatic startup of serviced.

```
systemctl enable serviced
```

4 Dismount all filesystems mounted from the Control Center master host.

This step ensures no stale mounts remain when the storage on the master host is replaced.

a Identify filesystems mounted from the master host.

```
awk '/serviced/ { print $1, $2 }' < /proc/mounts</pre>
```

- If the preceding command returns no result, stop. This procedure is complete.
- If the preceding command returns a result, perform the following substeps.
- **b** Force the filesystems to dismount.

```
for FS in $(awk '/serviced/ { print $2 }' < /proc/mounts)
do
  umount -f $FS
done</pre>
```

c Identify filesystems mounted from the master host.

```
awk '/serviced/ { print $1, $2 }' < /proc/mounts</pre>
```

- If the preceding command returns no result, stop. This procedure is complete.
- If the preceding command returns a result, perform the following substeps.
- d Perform a lazy dismount.

```
for FS in $(awk '/serviced/ { print $2 }' < /proc/mounts)
do
  umount -f -l $FS
done</pre>
```

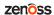

e Restart the NFS service.

```
systemctl restart nfs
```

**f** Determine whether any filesystems remain mounted.

```
awk '/serviced/ { print $1, $2 }' < /proc/mounts</pre>
```

- If the preceding command returns no result, stop. This procedure is complete.
- If the preceding command returns a result, perform the remaining substeps.
- **g** Disable the automatic startup of serviced.

```
systemctl disable serviced
```

h Reboot the host.

```
reboot
```

- i Log in to the delegate host as root, or as a user with superuser privileges.
- **j** Enable the automatic startup of serviced.

```
systemctl enable serviced
```

## **Starting Control Center (multi-host deployment)**

Use this procedure to start Control Center in a multi-host deployment. The default configuration of the Control Center service (serviced) is to start when the host starts. This procedure is only needed after stopping serviced to perform maintenance tasks.

- 1 Log in to the master host as root, or as a user with superuser privileges.
- 2 Determine whether serviced is configured to start when the system starts.

```
systemctl is-enabled serviced
```

- If the result is enabled, proceed to the next step.
- If the result is disabled, enter the following command:

```
systemctl enable serviced
```

3 Identify the hosts in the ZooKeeper ensemble.

```
grep -E '^\b*SERVICED_ZK=' /etc/default/serviced
```

The result is a list of 1, 3, or 5 hosts, separated by the comma character (, ). The master host is always a node in the ZooKeeper ensemble.

- 4 In separate windows, log in to each of the delegate hosts that are nodes in the ZooKeeper ensemble as root, or as a user with superuser privileges.
- 5 On all ensemble hosts, start serviced.

The window of time for starting a ZooKeeper ensemble is relatively short. The goal of this step is to start Control Center on each ensemble node at about the same time, so that each node can participate in electing the leader.

```
systemctl start serviced
```

- 6 On the master host, check the status of the ZooKeeper ensemble.
  - a Attach to the container of the ZooKeeper service.

```
docker exec -it serviced-isvcs_zookeeper bash
```

**b** Query the master host and identify its role in the ensemble.

Replace *Master* with the hostname or IP address of the master host:

```
{ echo stats; sleep 1; } | nc Master 2181 | grep Mode
```

The result includes leader or follower. When multiple hosts rely on the ZooKeeper instance on the master host, the result includes standalone.

**c** Query the other delegate hosts to identify their role in the ensemble. Replace *Delegate* with the hostname or IP address of a delegate host:

```
{ echo stats; sleep 1; } | nc Delegate 2181 | grep Mode
```

d Detach from the container of the ZooKeeper service.

```
exit
```

If none of the nodes reports that it is the ensemble leader within a few minutes of starting serviced, reboot the ensemble hosts.

7 Log in to each of the delegate hosts that are not nodes in the ZooKeeper ensemble as root, or as a user with superuser privileges, and then start serviced.

```
systemctl start serviced
```

**8** Optional: Monitor the startup, if desired.

```
journalctl -u serviced -f -o cat
```

Once Control Center is started, it is ready to start managing applications. For more information, refer to the documentation of your application.

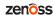

2

## Command-line interface reference

This section contains information about and procedures for using the Control Center command-line interface (CLI). The CLI uses the same application programming interface that the browser interface uses. To perform many actions, you can use either interface.

## **Invoking serviced**

To use serviced, you need a login account on hosts in Control Center pools. The account must be a member of the docker group.

You can invoke serviced from the Control Center master host or a delegate host. For example, to list the services running on the master host, enter the following command:

```
serviced service list
```

To invoke serviced on a delegate host, you can specify the master host and port by using the --endpoint global option. Replace *Master-Host* with the hostname or IP address of the Control Center master host.

## Example:

```
serviced --endpoint Master-Host: 4979 service list
```

Note To commit a container, you must run a serviced CLI session on the Control Center master host.

## serviced

#### NAME

serviced - A container-based management system.

## **SYNTAX**

serviced [global options] command [command options] [arguments...]

18 zenôss

#### **DESCRIPTION**

serviced is an open-source, application service orchestrator based on *Docker*.

#### **GLOBAL OPTIONS**

#### --docker-registry Master-Hostname: 5000

The local Docker registry to use. For more information, see *SERVICED\_DOCKER\_REGISTRY* in the section about configuration file environment variables.

### --static-ip IP-Address [--static-ip IP-Address] ...

One or more static IP addresses for a serviced instance to advertise. For more information, see *SERVICED STATIC IPS* in the section about configuration file environment variables.

#### --endpoint Host: Port

The serviced RPC endpoint. The value of *Host* is the hostname or IP address of the master host. The default value of *Port* is 4979. For more information, see *SERVICED\_ENDPOINT* in the section about configuration file environment variables.

#### --outbound IP-Address

The default startup routines of serviced include attempting to ping google.com. When a value is set for this variable, serviced does not attempt the ping and assumes it does not have internet access.

Use this option to specify the IP address of a network interface other than the default, or to prevent serviced from assuming it has internet access. For more information, see *SERVICED\_OUTBOUND\_IP* in the section about configuration file environment variables.

#### --uiport: Port

The port on which the HTTP server listens for requests. The default value is 443, unless *SERVICED\_UI\_PORT* is set in the configuration file. For more information, see the section about configuration file environment variables.

#### --nfs-client value

Determines whether a serviced delegate mounts the DFS. The default value is 1 (enable) unless SERVICED\_NFS\_CLIENT is set in the configuration file. For more information, see the section about configuration file environment variables.

**Note** Before changing the default, ensure that no stateful services can run on the host. Disabling the DFS can destroy application data. To disable mounting, set the value to 0.

#### --listen: Port

The serviced RPC endpoint on the local host. The default value of *Port* is 4979.

#### --docker-dns *Option* [--docker-dns *Option*]...

One or more DNS configuration flags for Docker to use when starting containers.

#### --master

Run the application services scheduler and other internal services.

#### --agent

Run application services scheduled by the master.

#### --mux Port

The port used for traffic among Docker containers. The default value is 22250, unless *SERVICED\_MUX\_PORT* is set in the configuration file. For more information, see the section about configuration file environment variables.

#### --mux-disable-tls

Determines whether inter-host traffic among Docker containers is encrypted with TLS. Intra-host traffic among Docker containers is not encrypted.

The default value is 0 (enabled) unless SERVICED\_MUX\_DISABLE\_TLS is set to 1 (disable encryption) in the configuration file.

## --mux-tls-ciphers Option [--mux-tls-ciphers Option]...

The list TLS ciphers serviced supports for mux traffic. The default may be set in by SERVICED\_MUX\_TLS\_CIPHERS in the configuration file. For more information, see the section about configuration file environment variables.

#### --mux-tls-min-version

The minimum version of TLS that serviced accepts for mux traffic. Valid values are VersionTLS11 and VersionTLS12. The default value is VersionTLS11 unless SERVICED\_MUX\_TLS\_MIN\_VERSION is set in the configuration file. For more information, see the section about configuration file environment variables.

#### --var Path

This option has been deprecated.

#### volumes-path Path

The location of serviced application data. The default path is /opt/serviced/var/volumes unless the value of the *SERVICED\_VOLUMES\_PATH* is set in the configuration file. For more information, see the section about configuration file environment variables.

#### isvcs-path Path

The location of serviced internal services data. The default path is /opt/serviced/var/isvcs unless the value of the SERVICED\_ISVCS\_PATH is set in the configuration file. For more information, see the section about configuration file environment variables.

#### backups-path Path

The location of serviced backup files. The default path is /opt/serviced/var/backups unless the value of the *SERVICED\_BACKUPS\_PATH* is set in the configuration file. For more information, see the section about configuration file environment variables.

#### etc-path Path

The location of serviced configuration files. The default path is /opt/serviced/etc.

#### --keyfile Path

The path of a digital certificate key file. Choose a location that is not modified during operating system updates, such as /etc.

This key file is used for all TLS-encrypted communications (RPC, mux, and HTTP). The default, insecure key file is created when the serviced web server first starts, and is based on a public key that is compiled into serviced.

The default value is  $$TMPDIR/zenoss_key.[0-9]+$ , unless  $SERVICED_KEY_FILE$  is set in the configuration file. For more information, see the section about configuration file environment variables.

#### --certfile Path

The path of a digital certificate file. Choose a location that is not modified during operating system updates, such as /etc. Certificates with passphrases are not supported.

This certificate file is used for all TLS-encrypted communications (RPC, mux, and HTTP). The default, insecure certificate file is created when the serviced web server first starts, and is based on a public certificate that is compiled into serviced.

The default value is  $\$TMPDIR/zenoss\_cert$ . [0-9]+, unless  $SERVICED\_CERT\_FILE$  is set in the configuration file. For more information, see the section about configuration file environment variables.

#### --zk Host: Port [--zk Host: Port] ...

One or more ZooKeeper endpoints. If multiple endpoints are specified, serviced tries each in turn until it connects to a working server. The default may be set by *SERVICED\_ZK* in the configuration file. For more information, see the section about configuration file environment variables.

### --mount Option [--mount Option] ...

One or more bind mounts for a container. The syntax for *Option* is DOCKER\_IMAGE, HOST\_PATH[, CONTAINER\_PATH].

## --fstype Driver

The driver to manage application data storage on the serviced master host. The default is devicemapper unless *SERVICED\_FS\_TYPE* is set in the configuration file. For more information, see the section about configuration file environment variables.

#### --alias Alias [--alias Alias]...

One or more DNS aliases to associate with a container.

#### --es-startup-timeout Duration

The number of seconds to wait for Elasticsearch to complete its startup. The default value is 600 seconds (10 minutes).

#### --max-container-age Duration

The number of seconds serviced waits before removing a stopped container. The default value is 86400 seconds (24 hours), unless SERVICED\_MAX\_CONTAINER\_AGE is set in the configuration file. For more information, see the section about configuration file environment variables.

#### --max-dfs-timeout Duration

The number of seconds to wait for a snapshot to complete. The default value is 300 seconds (5 minutes).

#### --virtual-address-subnet Subnet

The private subnet for containers that use virtual IP addresses on a host. The default value is 10.3.0.0/16, unless SERVICED\_VIRTUAL\_ADDRESS\_SUBNET is set in the configuration file. For more information, see the section about configuration file environment variables.

#### --master-pool-id Pool-ID

The name of the resource pool to which the serviced instance configured as master belongs. The default value of *Pool-ID* is default.

#### --admin-group Group

The name of the Linux group on the serviced master host whose members are authorized to use the serviced browser interface. The default is wheel unless *SERVICED\_ADMIN\_GROUP* is set in the configuration file. For more information, see the section about configuration file environment variables.

## --storage-opts Option [--storage-opts Option] ...

Storage arguments to initialize the filesystem.

### --isvcs-start Option [--isvcs-start option Option]...

Enables one or more internal services to run on a delegate host. Currently, only zookeeper is supported. If SERVICED\_ISVCS\_START is set in the configuration file, its value is used. For more information, see the section about configuration file environment variables.

### --isvcs-zk-id Indentifier

The unique identifier (a positive integer) of a ZooKeeper ensemble node. If SERVICED\_ISVCS\_ZOOKEEPER\_ID is set in the configuration file, its value is used. For more information, see the section about configuration file environment variables.

## --isvcs-zk-quorum Option [--isvcs-zk-quorum Option]...

The list of nodes in a ZooKeeper ensemble. If SERVICED\_ISVCS\_ZOOKEEPER\_QUORUM is set in the configuration file, its value is used. For more information, see the section about configuration file environment variables.

#### --tls-ciphers Option [--tls-ciphers Option] ...

The list TLS ciphers that serviced accepts for HTTP traffic. If SERVICED\_TLS\_CIPHERS is set in the configuration file, its value is used. For more information, see the section about configuration file environment variables.

#### --tls-min-version Version

The minimum version of TLS that serviced accepts for HTTP traffic. Valid values include the default, VersionTLS11, and VersionTLS12. If *SERVICED\_TLS\_MIN\_VERSION* is set in the configuration file, its value is used. For more information, see the section about configuration file environment variables.

#### --report-stats

Enable reporting statistics in a container.

#### --host-stats Host: Port

The endpoint of the serviced metrics consumer service. The default value of *Host* is the IP address of the master host, and the default value of *Port* is 8443. If *SERVICED\_STATS\_PORT* is set in the configuration file, its value is used instead of the default endpoint. For more information, see the section about configuration file environment variables.

#### --stats-period Duration

The frequency, in seconds, at which delegates gather metrics to send to the serviced metrics consumer service on the master host. The default value of *Duration* is 10, unless *SERVICED\_STATS\_PERIOD* is set in the configuration file. For more information, see the section about configuration file environment variables.

#### --mc-username User

The username of the OpenTSDB account that MetricConsumer uses gain access to data stored by serviced.

## --mc-password Password

The password of the OpenTSDB account that MetricConsumer uses gain access to data stored by serviced.

#### --cpuprofile

Instructs a container to write its CPU profile to a file.

## --isvcs-env Option [--isvcs-env Option]...

Startup arguments to pass to internal services. The default value is no arguments, unless SERVICED\_ISVCS\_ENV\_[0-9]+ is set in the configuration file. For more information, see the section about configuration file environment variables.

#### --debug-port Port

The port on which serviced listens for HTTP requests for the *Go profiler*. The default value of *Port* is 6006, unless *SERVICED\_DEBUG\_PORT* is set in the configuration file. To stop listening for requests, set the value to -1. For more information, see the section about configuration file environment variables.

#### --max-rpc-clients Count

The preferred maximum number of simultaneous connections a serviced delegate uses for RPC requests. The value is used to create a pool of sockets, which are reused as needed. Increasing the value increases the number of open sockets and the use of socket-related operating system resources.

When the demand for connections exceeds the supply of open sockets, serviced opens more sockets. When demand eases, serviced reduces the number of open sockets to the preferred maximum.

The default value is 3, unless SERVICED\_MAX\_RPC\_CLIENTS is set in the configuration file. For more information, see SERVICED\_MAX\_RPC\_CLIENTS in the section about configuration file environment variables.

22

#### --rpc-dial-timeout Duration

The number of seconds serviced waits before giving up on attempts to connect to the RPC endpoint on the master host.

#### --rpc-cert-verify Value

Determines whether serviced is enabled to perform TLS certificate verification for RPC connections. The default value is false (disabled) unless SERVICED\_RPC\_CERT\_VERIFY is set in the configuration file. For more information, see the section about configuration file environment variables.

#### --rpc-disable-tls Value

Determines whether serviced enabled to encrypt RPC traffic with TLS. The default value is false (disabled) unless *SERVICED\_RPC\_DISABLE\_TLS* is set in the configuration file. For more information, see the section about configuration file environment variables.

## --rpc-tls-ciphers *Option* [--rpc-tls-ciphers *Option*]...

The list of TLS ciphers serviced prefers for RPC connections. If SERVICED\_RPC\_TLS\_CIPHERS is set in the configuration file, its value is used. For more information, see the section about configuration file environment variables.

### --rpc-tls-min-version Version

The minimum version of TLS serviced accepts for RPC connections. Valid values include the default, VersionTLS11, and VersionTLS12. The default value is VersionTLS10 unless <code>SERVICED\_RPC\_TLS\_MIN\_VERSION</code> is set in the configuration file. For more information, see the section about configuration file environment variables.

#### --snapshot-ttl Duration

The number of hours an application data snapshot is retained before removal. The default value is 12 unless *SERVICED\_SNAPSHOT\_TTL* is set in the configuration file. For more information, see the section about configuration file environment variables.

#### --snapshot-space-percent Value

The amount of free space in the thin pool, expressed as a percentage the total size. This value is used to determine whether the thin pool can hold a new snapshot. The default value is 20 unless <code>SERVICED\_SNAPSHOT\_USE\_PERCENT</code> is set in the configuration file. For more information, see the section about configuration file environment variables.

#### --controller-binary *Path*

The path to the container controller binary. The default is /opt/serviced/bin/serviced-controller.

#### --log-driver file

The log driver for all Docker container logs, including containers for Control Center internal services.

## --log-config Option [--log-configOption]...

A list of Docker --log-opt options as key=value pairs.

#### --ui-poll-frequency Duration

The number of seconds between polls from browser interface clients. The value is included in a JavaScript library that is sent to the clients. The default value is 3 unless <code>SERVICED\_UI\_POLL\_FREQUENCY</code> is set in the configuration file. For more information, see the section about configuration file environment variables.

#### --storage-stats-update-interval Duration

The frequency in seconds that the thin pool usage is analyzed. The default value is 300 (five minutes) unless *SERVICED\_STORAGE\_STATS\_UPDATE\_INTERVAL* is set in the configuration file. For more information, see the section about configuration file environment variables.

#### --zk-session-timeout Duration

The number of seconds the ZooKeeper leader waits before flushing an inactive connection. The default value is 15 unless *SERVICED\_ZK\_SESSION\_TIMEOUT* is set in the configuration file. For more information, see the section about configuration file environment variables.

#### --auth-token-expiry

The expiration time, in seconds, of delegate authentication tokens. The default value is 3600 (one hour) unless SERVICED\_AUTH\_TOKEN\_EXPIRATION is set in the configuration file. For more information, see the section about configuration file environment variables.

#### --logtostderr

Write log messages to STDERR instead of the system log.

#### -- alsologtostderr

Write log messages to STDERR as well as the system log.

#### --logstashurl Host: Port

The endpoint of the logstash service. The default value of *Host* is the IP address or hostname of the serviced master host and the default value of *Port* is 5042. If *SERVICED\_LOG\_ADDRESS* is set in the configuration file, its value is used instead of the default endpoint. For more information, see the section about configuration file environment variables.

#### --logstash-es Host: Port

The endpoint of the logstash Elasticsearch service. The default value of *Host* is the IP address of the master host, and the default value of *Port* is 9100. If *SERVICED\_LOGSTASH\_ES* is set in the configuration file, its value is used instead of the default endpoint.

#### --logstash-max-days Duration

The maximum number of days to keep application logs in the logstash database before purging them. The default value of *Duration* is 14, unless *SERVICED\_LOGSTASH\_MAX\_DAYS* is set in the configuration file. When this argument and --logstash-max-size are used at the same time, both conditions are evaluated and enforced. For more information, see the section about configuration file environment variables.

## --logstash-max-size Quantity

The maximum size of the logstash database, in gigabytes. When this argument and --logstash-max-days are used at the same time, both conditions are evaluated and enforced. The default value of *Quantity* is 10, unless *SERVICED\_LOGSTASH\_MAX\_SIZE* is set in the configuration file. For more information, see the section about configuration file environment variables.

#### --logstash-cycle-time Duration

The amount of time between logstash purges, in hours. The default value is 6 unless SERVICED\_LOGSTASH\_CYCLE\_TIME is set in the configuration file. For more information, see the section about configuration file environment variables.

#### --v Level

The log level serviced uses when writing to the system log. Valid values are 0 (normal) and 2 (debug). The default value is 0, unless *SERVICED\_LOG\_LEVEL* is set in the configuration file. For more information, see the section about configuration file environment variables.

#### --stderrthreshold Level

Write log messages at or above *Level* to STDERR, in addition to the system log. The value of *Level* may be 0 (INFO), 1 (WARNING), 2 (ERROR), or 3 (FATAL). The default value is 2.

#### --vmodule

Module-specific logging. For more information, refer to the *Google Logging* documentation.

## --log\_backtrace\_at File: Line

Emit a stack trace when logging hits the specified line and file.

#### --config-file Path

The path of the configuration file. The default is /etc/default/serviced.

### --allow-loop-back Value

Determines whether loop-back files can be used with the devicemapper storage driver. This option is not supported for production use.

#### --version

Display minimal version information about the serviced binary. To display additional information, use the serviced version command.

```
[--help | --h]
```

Display help information.

#### **COMMANDS**

backup

Copy all templates, services, and application data into a compressed tar archive file.

config

Report on the serviced configuration.

debug

Manage debugging.

docker

Docker administration commands.

healthcheck

Report on the health of serviced.

[help|h]

Display a global or command-specific help message.

host

Administer hosts.

key

Display the host's public key.

log

Administer logs.

metric

Administer metrics.

pool

Administer resource pool data.

restore

Reconstruct templates, services, and application data from a compressed tar archive file created with backup.

script

Verify or perform the commands in a script file.

service

Administer services.

snapshot

Administer snapshots.

template

Administer templates.

version

Display serviced version information.

volume

Administer volume data.

#### INVOCATION

Service (daemon) control commands include start, stop and reload. The reload command sends SIGHUP to the daemon, which restarts all internal services except ZooKeeper.

```
sudo systemctl [start|stop|reload] serviced
```

#### **MISCELLANEOUS**

Sending SIGUSR1 to the serviced process toggles the log level between 0 and 2.

To attach to a container running on a remote host, log in to the container from the serviced master host. If you are running a Linux shell on a delegate host, you can specify the --endpoint option in the serviced invocation.

serviced relies on Docker, and some administration procedures include docker commands. However, commands that manipulate containers directly, such as docker pause, should not be used when serviced is running.

During installation, serviced creates the internal services directory on the master host, so serviced commands must be run as root, or as a user with superuser privileges. After the master host is added as a delegate, serviced commands use the delegate host authorization keys, so root is no longer required.

#### **ENVIRONMENT**

SERVICED\_HOME

The install path of serviced. The default value is /opt/serviced.

#### **FILES**

/etc/default/serviced

## serviced backup

The serviced backup command saves a snapshot of the current state of the system, the state of all services, and application data to a compressed tar archive file (.tgz).

You can backup the entire system, or exclude certain directories, such as a directory that contains application performance data.

### **USAGE**

26

```
serviced backup [command options] [arguments...]
```

zenôss

#### **OPTIONS**

## --exclude '--exclude option --exclude option'

Subdirectory of the tenant volumes to exclude from a backup.

--help, -h

Show the help for an option.

## serviced docker

The serviced docker command administers Docker images and registry.

## **USAGE**

```
serviced docker [global options] command [command options] [arguments...]
```

#### **COMMANDS**

The following commands are available for serviced docker:

#### sync

Asynchronously push all images from the serviced Docker registry index into the Docker registry.

#### reset-registry

For upgrades only, download the latest images from the Docker registry and save them into the serviced Docker registry index.

#### migrate-registry

Migrate Docker registry data into another remote registry.

#### override

Replace an image in the Docker registry with a new image

#### help, h

Show a list of commands or the help for a single command.

#### **Usage**

serviced docker

#### **OPTIONS**

- --generate-bash-completion
- --help, -h

Shows the help for an option.

## serviced host

The serviced host command administers host data.

#### **USAGE**

```
serviced host [global options] command [command options] [arguments...]
```

zenõss

#### **COMMANDS**

The following commands are available for serviced host:

#### list

Lists all hosts.

#### add

Adds a host.

#### remove, rm

Removes a host.

## register

Sets the authentication keys to use for a host. When KEYSFILE is -, keys are read from standard input (stdin).

#### set-memory

Sets the memory allocation for a specific host.

## help, h

Shows a list of commands or the help for a single command.

#### **OPTIONS**

- --generate-bash-completion
- --help, -h

Shows the help for an option.

## serviced key

The serviced key command displays the host's public key.

## **USAGE**

```
serviced key [global options] command [command options] [arguments...]
```

#### **COMMANDS**

The following commands are available for serviced key:

#### list

Shows the public key for the host.

## reset

Regenerates the public key for the host.

## help, h

Show a list of commands or the help for a single command.

## **OPTIONS**

- --generate-bash-completion
- --help, -h

Shows the help for an option.

## serviced log export

The serviced log export command exports application log files from Elasticsearch for one or more services based on service identifier or service name.

#### **USAGE**

```
command export [command options] [arguments...]
```

#### **OPTIONS**

#### --from

Specify the start date.

--to

Specify the end date.

--service '--service option --service option'

Specify the service ID or service name. Includes all subservices.

--out

Specify the path to the output files.

--debug, -d

Show additional diagnostic messages.

#### **EXAMPLE**

```
serviced log export --service SERVICE_ID1 --service SERVICE_ID2
```

## serviced pool

Use the serviced pool command to view and manage Control Center resource pools.

## **USAGE**

```
serviced pool [global options] command [command options] [arguments...]
```

#### **OPTIONS**

## --generate-bash-completion

#### --help, -h

Show the help for an option.

#### **COMMANDS**

The following commands are available for serviced pool:

list

List all pools.

add

Add a new resource pool.

### remove, rm

Remove an existing resource pool.

#### list-ips

Lists the IP addresses for a resource pool.

#### add-virtual-ip

Add a virtual IP address to a resource pool.

#### remove-virtual-ip

Remove a virtual IP address from a resource pool.

#### set-conn-timeout

Set a connection timeout for a high-latency resource pool (for example, 5m, 2h, 6.6s).

#### set-permission

Set permission flags for hosts in a resource pool.

#### help, h

Show a list of commands or the help for a single command.

### serviced pool set-conn-timeout

The serviced pool set-conn-timeout command sets the length of time the scheduler waits for a disconnected delegate to rejoin its pool before moving the services scheduled for the delegate to a different host in the pool.

#### Syntax:

```
serviced pool set-conn-timeout POOLID TIMEOUT
```

The *TIMEOUT* value is specified with an integer followed by the units identifier. This command accepts the following units identifiers:

- ms, milliseconds
- s, seconds
- m, minutes
- h, hours

For example, 50ms or 2m.

#### serviced pool set-permission

The serviced pool set-permission command sets permission flags for hosts in the resource pool, *POOLID*. Before removing access to administrative functions (--admin), remove DFS access.

### Syntax:

```
serviced pool set-permission [--dfs[=false]][--admin[=false]] POOLID
```

#### Command options:

#### --dfs[=false]]

Add or remove permission to mount the DFS. The default value is true.

## --admin[=false]]

Add or remove permission to perform administrative functions DFS. The default value is true.

#### **EXAMPLES**

Give a resource pool distributed file system (DFS) access:

```
serviced pool set-permission --dfs pool_01_140620
```

Give a resource pool access to administrative functions:

```
serviced pool set-permission --admin pool_01_140620
```

Remove DFS access permission from a resource pool.

**Note** If you need to remove access to administrative functions, first remove DFS access.

```
serviced pool set-permission --dfs=false pool_01_140620
```

Remove resource pool access to administrative functions.

**Note** If you need to remove access to administrative functions, first remove DFS access.

```
serviced pool set-permission --admin=false pool_01_140620
```

Set the connection timeout value to 3 minutes:

```
serviced pool set-conn-timeout pool_01_140620 3m
```

## serviced restore

The serviced restore command restores an instance of an application from a backup file on the same system. You can also duplicate your instance on a similar cluster for testing or failover purposes by restoring a backup file to a new, similarly configured cluster.

If you are restoring from a backup that was taken on another system, copy the backup archive file to the target system.

#### **USAGE**

```
serviced restore [command options] [arguments...]
```

## **OPTIONS**

--help, -h

Show the help for an option.

## serviced script

The serviced script command verifies or performs the commands in a script file.

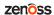

#### **USAGE**

A script file is a text file that contains commands to automate common or repetitive tasks and tasks that might require specific services or conditions.

The serviced script command provides three subcommands.

help

Display the help message.

parse

Verify the syntax of a script file.

run

Perform the commands in a script file.

The correct invocation of serviced script run depends on whether the REQUIRE\_SVC command is present in a script file.

If a script file does not include REQUIRE\_SVC, no additional parameters are required. For example:

```
serviced script run task1.txt
```

■ If a script file includes REQUIRE\_SVC, the --service parameter is required. For example:

```
serviced script run task2.txt --service Zenoss.core
```

The log file of a serviced script run invocation is /var/log/serviced/ script-TIMESTAMP-\$USER.log

**Note** To commit a container, a serviced script run invocation must be performed on the Control Center master host.

#### **SYNTAX**

The script file syntax rules are as follows:

- Lines that contain no text and lines that start with the number sign character (#) are ignored.
- Lines are terminated with LF or CR+LF.
- A command and its arguments cannot span lines.
- The maximum number of characters per line (command and arguments) is 300000.
- Unless otherwise noted, all command arguments are treated as strings.

#### **COMMANDS**

Commands are performed in the order in which they occur in a script. Scripts terminate on completion and when a command returns an exit code other than zero.

DESCRIPTION argument...

A statement about the script.

Scripts may contain one or zero DESCRIPTION commands. At least one argument is required.

VERSION argument

A revision reference for the script.

Scripts may contain one or zero VERSION commands. Only one argument is supported.

#### REQUIRE\_SVC

The script needs a reference service in order to perform some or all of its tasks. The service is specified with the --service parameter of the serviced script run command.

Scripts may contain one or zero REQUIRE\_SVC commands.

#### SNAPSHOT

Perform a snapshot. If a script command fails, serviced rolls back to the most recent snapshot.

The REQUIRE\_SVC command must be present in the script.

Scripts may contain multiple SNAPSHOT commands.

#### SVC\_USE Image-ID

Use the specified image for script commands that occur after this SVC\_USE command. If your application uses multiple images, enter additional SVC\_USE commands to specify each image. If the specified image is not present in the local Docker registry, serviced attempts to pull it from Docker Hub.

The REQUIRE SVC command must be present in the script.

Scripts may contain multiple SVC\_USE commands. Only one argument is supported.

#### SVC RUN Service Run-Command arguments

Invoke one of the pre-defined commands associated with a service.

Service must be the absolute path of a service, with each service in the path separated by the solidus character (/). For example, Zenoss.core/Zope.

The REQUIRE\_SVC command must be present in the script.

Scripts may contain multiple SVC\_RUN commands. Multiple arguments are supported.

## SVC\_EXEC [COMMIT | NO\_COMMIT] Service argument...

Start a new container to run arbitrary commands. (Equivalent to a non-interactive invocation of serviced service shell.)

When COMMIT is specified, changes are committed on successful completion of the commands in *argument*. When NO\_COMMIT is specified, changes are not committed.

Service must be the absolute path of a service, with each service in the path separated by the solidus character (/). For example, Zenoss.core/Zope.

The REQUIRE\_SVC command must be present in the script.

Scripts may contain multiple SVC EXEC commands.

#### SVC\_START { auto | recurse } Service

Start a new instance of Service.

If auto or recurse is not specified, all configured instances of *Service* are started. If auto or recurse is specified, all configured instances of *Service* and all of their child services are started.

Service must be the absolute path of a service, with each service in the path separated by the solidus character (/). For example, Zenoss.core/Zope.

The REQUIRE SVC command must be present in the script.

Scripts may contain multiple SVC\_START commands.

## SVC\_STOP { auto | recurse } Service

Stop the specified service.

If auto or recurse is not specified, all instances of *Service* are stopped. If auto or recurse is specified, all instances of *Service* and all of their child services are stopped.

Service must be the absolute path of a service, with each service in the path separated by the solidus character (/). For example, Zenoss.core/Zope.

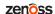

The REQUIRE\_SVC command must be present in the script.

Scripts may contain multiple SVC\_STOP commands.

```
SVC_RESTART { auto | recurse } Service
```

Restart the specified service.

If auto or recurse is not specified, all instances of *Service* are restarted. If auto or recurse is specified, all instances of *Service* and all of their child services are restarted.

Service must be the absolute path of a service, with each service in the path separated by the solidus character (/). For example, Zenoss.core/Zope.

The REQUIRE\_SVC command must be present in the script.

Scripts may contain multiple SVC\_RESTART commands.

```
SVC_WAIT Service... [started | stopped | paused] Duration
```

Pause *Duration* seconds, or pause until the specified service or services reach the started, stopped, or paused state. If the state is not reached when *Duration* expires, the command fails.

Duration must be an integer.

Each *Service* must be the absolute path of a service, with each service in the path separated by the solidus character (/). For example, Zenoss.core/Zope.

The REQUIRE\_SVC command must be present in the script.

Scripts may contain multiple SVC\_WAIT commands.

## serviced service

The serviced service command lets you manage an application's individual services.

Use this command to perform administrative actions on a specific service.

#### **USAGE**

```
serviced service [global options] command [command options] \
  [arguments...]
```

#### **COMMANDS**

The following commands are available for serviced service:

list

List all services.

status

Display the status of deployed services.

add

Add a service.

clone

Clone a service.

remove, rm

Remove a service.

edit

Edit a service in a text editor.

#### assign-ip

Assign an IP address to service endpoints that require an explicit IP address.

#### start

Start a service.

#### restart

Restart a service.

#### stop

Stop a service.

#### shell

Start a service instance.

#### run

Run a service command in a service instance.

#### attach

Run an arbitrary command in a running service container.

#### action

Run a predefined action in a running service container.

#### logs

Display the log contents for a running service container by calling docker logs.

## list-snapshots

List all snapshots of a service.

#### snapshot

Take a snapshot of a service.

## endpoints

List the endpoints that are defined for a service.

## public-endpoints

Manage public endpoints for a service.

#### help, h

Show a list of commands or the help for a single command.

#### **GLOBAL OPTIONS**

### --generate-bash-completion

#### --help, -h

Shows the help for an option.

## serviced service [start | restart | stop]

By default, Control Center version 5.2.0 and later schedules services in the background to start, restart, and stop. The asynchronous scheduling improves the speed of these operations, especially in large-scale installations. However, if you use a script that depends on synchronous scheduling that was used in earlier versions of Control Center, specify the command line option —sync.

#### Syntax:

```
serviced service [start | restart | stop] [-s|--sync] ServiceID
```

## Command option:

zenoss

#### --sync, -s

Schedules services synchronously. Specify this flag if a script expects the serviced service [start | restart | stop] command to wait to return until the service operation has been scheduled. If this flag is not specified, services are scheduled asynchronously, in the background.

## serviced snapshot

The serviced snapshot command administers environment snapshots.

Use this command to create a short-term save point of a system.

#### **USAGE**

```
serviced snapshot [global options] \
  command [command options] [arguments...]
```

## **COMMANDS**

The following commands are available for serviced snapshot:

#### list

List all snapshots.

#### add

Take a snapshot of an existing service.

#### remove, rm

Remove an existing snapshot.

#### commit

Take a snapshot of and commit a given service instance.

#### rollback

Restore the environment to the state of the given snapshot.

#### tag

Tag an existing snapshot with TAG-NAME.

#### untag

Remove a tag from an existing snapshot.

#### help, h

Show a list of commands or the help for a single command.

## **OPTIONS**

## --generate-bash-completion

#### --help, -h

Show the help for an option.

## serviced-storage

The serviced-storage command manages Control Center storage.

Use this command to create LVM thin pools for Docker Engine and Control Center.

## **USAGE**

```
serviced-storage [-h|--help] [-o DeviceMapperOption=Value] \
  [-v] Command [CommandOptions]
```

#### **GLOBAL OPTIONS**

#### --help, -h

Shows the help information.

# -o DeviceMapperOption=Value

A device mapper option. Applies only to device mapper drivers.

-V

Displays verbose logging.

#### **COMMANDS**

#### check

Check for orphaned devices.

#### create

Create a volume on a driver.

## create-thin-pool

Create an LVM thin pool.

#### disable

Disable a driver.

#### init

Initialize a driver.

# list

Print volumes on a driver.

#### mount

Mount an existing volume from a driver.

#### remove

Remove an existing volume from a driver.

## resize

Resize an existing volume.

## set

Set the default driver.

#### status

Print the driver status

#### sync

Sync data from a volume to another volume.

## unset

Unset the default driver.

#### version

Print the version and exit.

#### serviced-storage check

The serviced-storage check command searches for orphaned snapshot devices in the serviced application data thin pool and removes them, if requested. This command requires the path of serviced tenant volumes, which is determined by the <code>SERVICED\_VOLUMES\_PATH</code> variable in <code>/etc/default/serviced</code>. The default path is <code>/opt/serviced/var/volumes</code>.

#### Syntax:

```
serviced-storage [GlobalOptions] check [-c|--clean] Path
```

#### Command options:

#### [-c|--clean]

Remove orphaned snapshot devices.

#### serviced-storage create-thin-pool

The serviced-storage create-thin-pool command creates an LVM thin pool either for Docker data or for Control Center application data. When devices are specified, the command creates an LVM volume group.

#### Syntax:

```
serviced-storage [GlobalOptions] create-thin-pool \
  [-s|--size]=[Value][G|%] [docker|serviced] \
  [DevicePath [DevicePath...]|VolumeGroupName]
```

## Command options:

## [-s]--size]=[Value][G]%]

The size of the thin pool to create. The size can be a fixed value (in gigabytes) or a relative value (a percentage) of the available storage. When this option is not used, the thin pool size defaults to 90% of the specified storage resource.

#### serviced-storage resize

The serviced-storage resize command increases the size of a serviced tenant device in its LVM thin pool. Like LVM thin pools, the size of a serviced tenant device can never decrease.

#### Syntax:

```
serviced-storage [GlobalOptions] resize \
[-d|--driver]=Value TenantID NewSize
```

#### Command options:

#### [-d|--driver]=Value

The path of the tenant volume.

#### **EXAMPLES**

Create an LVM volume group named zenoss and use it for both thin pools:

```
vgcreate zenoss /dev/sdb /dev/sdc
```

```
serviced-storage create-thin-pool --size=50G docker zenoss serviced-storage create-thin-pool --size=50% serviced zenoss
```

If you specify devices or partitions, serviced-storage creates an LVM volume group with the same name as the thin pool. The following example yields the same result as the previous, except the name of the volume group is docker instead of zenoss:

```
serviced-storage create-thin-pool --size=50G docker /dev/sdb /dev/sdc serviced-storage create-thin-pool --size=50% serviced docker
```

Create thin pools on separate block devices:

```
serviced-storage create-thin-pool --size=50G docker /dev/sdb serviced-storage create-thin-pool --size=200G serviced /dev/sdc
```

Create thin pools on separate partitions:

```
serviced-storage create-thin-pool --size=50% docker /dev/sdb1 serviced-storage create-thin-pool serviced /dev/sdc3
```

Increase the size of the serviced LVM thin pool, and then increase the size of a serviced tenant device.

```
lvextend -L+300G zenoss/serviced-pool
serviced-storage -o dm.thinpooldev=/dev/mapper/zenoss-serviced--pool \
  resize -d /opt/serviced/var/volumes 58uuetj38draeu9alp6002b1y 200G
```

Identify the serviced application data thin pool, and then remove orphaned snapshot devices.

```
ls /dev/mapper | grep serviced
serviced-storage -o dm.thinpooldev=/dev/mapper/zenoss-serviced--pool \
   check -c /opt/serviced/var/volumes
```

# **Control Center configuration file**

The Control Center configuration file, /etc/default/serviced, contains Bash environment variables that are read by the serviced daemon startup script. The order of the following list matches the order of the variables in the file.

#### **HOME**

**Default**: (the value of shell variable *HOME*)

The path Docker Engine clients use to locate the .docker/config.json authentication file, which contains Docker Hub credentials.

## **TMPDIR**

**Default**: (the value of shell variable *TMPDIR*)
The path serviced uses for temporary files.

## **GOMAXPROCS**

Default: 2

The maximum number of CPU cores serviced uses.

#### SERVICED MASTER

Default: 1 (true)

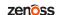

Assigns the role of a serviced instance, either master or delegate. The master runs the application services scheduler and other internal services. Delegates run the application services assigned to the resource pool to which they belong.

Only one serviced instance can be the master; all other instances must be delegates. The default value assigns the master role. To assign the delegate role, set the value to 0 (false). This variable must be explicitly set on all Control Center cluster hosts.

#### SERVICED MASTER IP

**Default**: 127.0.0.1

A convenience variable, for use in places where the IP address or hostname of the master host is required. This variable is unused unless it is both set here and referenced elsewhere. (For example, by replacing {{SERVICED\_MASTER\_IP}} with \$SERVICED\_MASTER\_IP.)

#### SERVICED MASTER POOLID

Default: default

The name of the default resource pool. This variable is only used the first time serviced is started.

## SERVICED ZK

Default: (none)

The list of endpoints in the serviced ZooKeeper ensemble, separated by the comma character (, ). Each endpoint identifies an ensemble node.

## SERVICED DOCKER REGISTRY

Default: { { SERVICED\_MASTER\_IP } }:5000

The endpoint of the serviced Docker registry host. On delegate hosts, replace { {SERVICED\_MASTER\_IP} } with the IP address or hostname of the registry host, which by default is the serviced master host.

The value used to replace { {SERVICED\_MASTER\_IP} } in this variable must match the value of the -- insecure-registry flag in the /etc/sysconfig/docker file.

#### SERVICED OUTBOUND IP

Default: (none)

The default startup routines of serviced include attempting to ping google.com. When a value is set for this variable, serviced does not attempt the ping and assumes it does not have internet access.

Use this variable to specify the IP address of a network interface other than the default, or to prevent serviced from assuming it has internet access.

**Note** Setting the Docker *HTTP\_PROXY* or *HTTPS\_PROXY* environment variables prevents access to the IP address defined with this variable. To enable access, unset the Docker variables, and then reboot the host.

#### SERVICED STATIC IPS

Default: (none)

A list of one or more static IP addresses that are available for IP assignment. Use the comma character (, ) to separate addresses.

#### SERVICED ENDPOINT

Default: {{SERVICED\_MASTER\_IP}}:4979

The endpoint of the serviced RPC server. Replace { {SERVICED\_MASTER\_IP}} with the IP address or hostname of the serviced master host. The port number of this endpoint must match the value of the SERVICED RPC PORT variable defined on the serviced master host.

## SERVICED\_MAX\_RPC\_CLIENTS

Default: 3

The preferred maximum number of simultaneous connections a serviced delegate uses for RPC requests. The value is used to create a pool of sockets, which are reused as needed. Increasing the value increases the number of open sockets and the use of socket-related operating system resources.

When the demand for connections exceeds the supply of open sockets, serviced opens more sockets.

When demand eases, serviced reduces the number of open sockets to the preferred maximum.

#### SERVICED RPC PORT

Default: 4979

The port on which the serviced RPC server listens for connections. The value of this variable must match the port number defined for the *SERVICED ENDPOINT* variable on all serviced delegate hosts.

## SERVICED RPC CERT VERIFY

Default: false

Determines whether serviced performs TLS certificate verification for RPC connections. The certificate is defined by the *SERVICED\_CERT\_FILE* variable.

# SERVICED\_RPC\_DISABLE\_TLS

Default: false

Determines whether serviced encrypts RPC traffic with TLS.

# SERVICED RPC TLS MIN VERSION

Default: VersionTLS10

The minimum version of TLS serviced accepts for RPC connections. Valid values include the default, VersionTLS11, and VersionTLS12.

## SERVICED\_RPC\_TLS\_CIPHERS

Default: (list of ciphers)

The list of TLS ciphers serviced prefers for RPC connections, separated by the comma character (,):

- TLS\_ECDHE\_RSA\_WITH\_AES\_128\_CBC\_SHA
- TLS\_RSA\_WITH\_AES\_128\_CBC\_SHA
- TLS\_RSA\_WITH\_AES\_256\_CBC\_SHA
- TLS\_ECDHE\_RSA\_WITH\_AES\_256\_CBC\_SHA
- TLS\_ECDHE\_RSA\_WITH\_AES\_128\_GCM\_SHA256

Other ciphers are supported; the preceding ciphers provide strong security for relatively low processing overhead.

An instance of serviced is on both ends of an RPC connection, so both daemons use the first cipher in the list. To use a different cipher, put it first in the list, on all cluster hosts.

# SERVICED UI PORT

Default: :443

The port on which the HTTP server listens for requests. The value may be expressed as follows:

- IP-Address:Port-Number
- :Port-Number
- Port-Number

All Control Center cluster hosts must have the same value for this variable.

## SERVICED UI POLL FREQUENCY

**Default**: 3

The number of seconds between polls from Control Center browser interface clients. The value is included in a JavaScript library that is sent to the clients.

# SERVICED MUX PORT

Default: 22250

The port serviced uses for traffic among Docker containers.

## SERVICED MUX DISABLE TLS

Default: 0

Determines whether inter-host traffic among Docker containers is encrypted with TLS. Intra-host traffic among Docker containers is not encrypted. To disable encryption, set the value to 1.

## SERVICED MUX TLS MIN VERSION

Default: VersionTLS10

The minimum version of TLS serviced accepts for mux traffic. Valid values include the default, VersionTLS11, and VersionTLS12.

# SERVICED MUX TLS CIPHERS

Default: (list of ciphers)

The list of TLS ciphers serviced prefers for mux traffic, separated by the comma character (, ):

- TLS\_ECDHE\_RSA\_WITH\_AES\_128\_CBC\_SHA
- TLS\_RSA\_WITH\_AES\_128\_CBC\_SHA
- TLS\_RSA\_WITH\_AES\_256\_CBC\_SHA
- TLS\_ECDHE\_RSA\_WITH\_AES\_256\_CBC\_SHA
- TLS\_ECDHE\_RSA\_WITH\_AES\_128\_GCM\_SHA256

Other ciphers are supported; the preceding ciphers provide strong security for relatively low processing overhead.

An instance of serviced is on both ends of a mux connection, so both daemons use the first cipher in the list. To use a different cipher, put it first in the list, on all cluster hosts.

## SERVICED\_ISVCS\_PATH

Default: /opt/serviced/var/isvcs

The location of serviced internal services data.

## SERVICED\_VOLUMES\_PATH

**Default**: /opt/serviced/var/volumes
The location of serviced application data.

## SERVICED BACKUPS PATH

Default: /opt/serviced/var/backups

The location of serviced backup files.

## SERVICED KEY FILE

**Default**: \$TMPDIR/zenoss\_key.[0-9]+

The path of a digital certificate key file. Choose a location that is not modified during operating system updates, such as /etc.

This key file is used for all TLS-encrypted communications (RPC, mux, and HTTP). The default, insecure key file is created when the serviced web server first starts, and is based on a public key that is compiled into serviced.

#### SERVICED CERT FILE

**Default**: \$TMPDIR/zenoss\_cert.[0-9]+

The path of a digital certificate file. Choose a location that is not modified during operating system updates, such as /etc. Certificates with passphrases are not supported.

This certificate file is used for all TLS-encrypted communications (RPC, mux, and HTTP). The default, insecure certificate file is created when the serviced web server first starts, and is based on a public certificate that is compiled into serviced.

# SERVICED\_TLS\_MIN\_VERSION

Default: VersionTLS10

The minimum version of TLS that serviced accepts for HTTP traffic. Valid values include the default, VersionTLS11, and VersionTLS12.

## SERVICED\_TLS\_CIPHERS

Default: (list of ciphers)

The list of TLS ciphers that serviced accepts for HTTP traffic, separated by the comma character (,):

- 1 TLS\_ECDHE\_RSA\_WITH\_AES\_128\_GCM\_SHA256
- 2 TLS\_ECDHE\_ECDSA\_WITH\_AES\_128\_GCM\_SHA256
- 3 TLS\_ECDHE\_RSA\_WITH\_AES\_256\_GCM\_SHA384
- 4 TLS\_ECDHE\_ECDSA\_WITH\_AES\_256\_GCM\_SHA384
- 5 TLS\_ECDHE\_RSA\_WITH\_AES\_256\_CBC\_SHA
- 6 TLS\_ECDHE\_RSA\_WITH\_AES\_128\_CBC\_SHA
- 7 TLS\_ECDHE\_RSA\_WITH\_3DES\_EDE\_CBC\_SHA
- 8 TLS\_ECDHE\_ECDSA\_WITH\_AES\_256\_CBC\_SHA
- 9 TLS\_ECDHE\_ECDSA\_WITH\_AES\_128\_CBC\_SHA
- 10 TLS\_RSA\_WITH\_AES\_256\_CBC\_SHA
- 11 TLS\_RSA\_WITH\_AES\_128\_CBC\_SHA
- 12 TLS\_RSA\_WITH\_3DES\_EDE\_CBC\_SHA
- 13 TLS\_RSA\_WITH\_RC4\_128\_SHA
- 14 TLS\_RSA\_WITH\_AES\_128\_GCM\_SHA256
- 15 TLS\_RSA\_WITH\_AES\_256\_GCM\_SHA384
- 16 TLS\_ECDHE\_ECDSA\_WITH\_RC4\_128\_SHA
- 17 TLS\_ECDHE\_RSA\_WITH\_RC4\_128\_SHA

To disable support for most ciphers, you can remove them from the list. The following rules apply to the list:

- The first cipher, TLS\_ECDHE\_RSA\_WITH\_AES\_128\_GCM\_SHA256, must always be present in the list of ciphers.
- The first four ciphers in the list must always precede any of the ciphers that appear after the first four. The first four ciphers are valid for HTTP/2, while the remaining ciphers are not.

# SERVICED\_FS\_TYPE

Default: devicemapper

The driver to manage application data storage on the serviced master host. Only devicemapper is supported in production deployments.

The only supported storage layout for the devicemapper driver is an LVM thin pool. To create a thin pool, use the serviced-storage utility. To specify the name of the thin pool device, use the SERVICED DM THINPOOLDEV variable.

## SERVICED DM ARGS

Default: (none)

Customized startup arguments for the devicemapper storage driver.

## SERVICED\_DM\_BASESIZE

Default: 100G

The base size of virtual storage devices for tenants in the application data thin pool, in gigabytes. The units symbol (G) is required. This variable is used when serviced starts for the first time, to set the initial size of tenant devices, and when a backup is restored, to set the size of the restored tenant device.

The base size device is sparse device that occupies at most 1MB of space in the application data thin pool; its size has no immediate practical impact. However, the application data thin pool should have enough space for twice the size of each tenant device it supports, to store both the data itself and snapshots of the data. Since the application data thin pool is an LVM logical volume, its size can be increased at any time. Likewise, the size of a tenant device can be increased, as long as the available space in the thin pool can support the larger tenant device plus snapshots.

## SERVICED DM LOOPDATASIZE

Default: 100G

Specifies the size of the data portion of the loop-back file. This setting is ignored when *SERVICED ALLOW LOOP\_BACK* is false.

#### SERVICED DM LOOPMETADATASIZE

Default: 2G

Specifies the size of the metadata portion of the loop-back file. This setting is ignored when *SERVICED ALLOW LOOP BACK* is false.

# SERVICED\_DM\_THINPOOLDEV

Default: (none)

The name of the thin pool device to use with the devicemapper storage driver.

## SERVICED STORAGE STATS UPDATE INTERVAL

**Default**: 300 (5 minutes)

The number of seconds between polls of kernel statistics about the application data thin pool.

This setting is ignored when the operating system kernel version is less than 3.10.0-366.

## SERVICED ALLOW LOOP BACK

Default: false

Determines whether loop-back files can be used with the devicemapper storage driver. This option is not supported for production use.

#### SERVICED MAX CONTAINER AGE

**Default**: 86400 (24 hours)

The number of seconds serviced waits before removing a stopped container.

#### SERVICED VIRTUAL ADDRESS SUBNET

**Default**: 10.3.0.0/16

The private subnet for containers that use virtual IP addresses on a host. This value may be unique on each cluster host, if necessary.

RFC 1918 restricts private networks to the 10.0/24, 172.16/20, and 192.168/16 address spaces. However, serviced accepts any valid IPv4 address space.

Specify the value in CIDR notation. A /29 network provides sufficient address space.

#### SERVICED LOG LEVEL

Default: 0

The log level serviced uses when writing to the system log. Valid values are 0 (normal) and 2 (debug).

# SERVICED\_LOG\_ADDRESS

Default: { { SERVICED\_MASTER\_IP } }:5042

The endpoint of the logstash service. Replace { {SERVICED\_MASTER\_IP} } with the IP address or hostname of the serviced master host.

## SERVICED LOGSTASH ES

Default: { {SERVICED\_MASTER\_IP} }:9100

The endpoint of the Elasticsearch service for logstash. On delegate hosts, replace { {SERVICED\_MASTER\_IP} } with the IP address or hostname of the Elasticsearch host, which by default is the serviced master host.

## SERVICED\_LOGSTASH\_MAX\_DAYS

Default: 14

The maximum number of days to keep application logs in the logstash database before purging them.

#### SERVICED LOGSTASH MAX SIZE

**Default**: 10

The maximum size of the logstash database, in gigabytes.

## SERVICED LOGSTASH CYCLE TIME

Default: 6

The amount of time between logstash purges, in hours.

## SERVICED STATS PORT

Default: {{SERVICED\_MASTER\_IP}}:8443

The endpoint of the serviced metrics consumer service. Replace { {SERVICED\_MASTER\_IP} } with the IP address or hostname of the serviced master host.

# SERVICED\_STATS\_PERIOD

Default: 10

The frequency, in seconds, at which delegates gather metrics to send to the serviced metrics consumer service on the master host.

#### SERVICED SVCSTATS CACHE TIMEOUT

**Default**: 5

The number of seconds to cache statistics about services. The cache is used by Control Center browser interface clients.

# SERVICED DEBUG PORT

Default: 6006

The port on which serviced listens for HTTP requests for the *Go profiler*. To stop listening for requests, set the value to -1.

## SERVICED ISVCS ENV [0-9]+

Default: (none)

Startup arguments to pass to internal services. You may define multiple arguments, each for a different internal service. The variables themselves, and their arguments, use the following syntax:

```
SERVICED_ISVCS_ENV_%d
```

Each variable name ends with a unique integer in place of %d.

#### Service-Name: Key=Value

The value of each variable includes the following elements, in order:

1 *Service-Name*, the internal service name. The following command returns the internal service names that may be used for *Service-Name*:

```
docker ps | awk '/serviced-isvcs:/{print $NF}'
```

- 2 The colon character (:).
- 3 Key, a variable to pass to the internal service.
- 4 The equals sign character (=).
- 5 Value, the definition of the variable to pass to the internal service.

The following example variable passes ES\_JAVA\_OPTS=-Xmx4g to the Elasticsearch internal service.

```
SERVICED_ISVCS_ENV_0=serviced-isvcs_elasticsearch-logstash:ES_JAVA_OPTS=-Xmx4g
```

# SERVICED\_ADMIN\_GROUP

Default: wheel

The name of the Linux group on the serviced master host whose members are authorized to use the serviced browser interface. You may replace the default group with a group that does not have superuser privileges.

## SERVICED\_ALLOW\_ROOT\_LOGIN

Default: 1 (true)

Determines whether the root user account on the serviced master host may be used to gain access to the serviced browser interface.

## SERVICED\_IPTABLES\_MAX\_CONNECTIONS

**Default**: 655360

The default value of this variable ensures that a serviced delegate does not run out of connections if the serviced master goes down. The connections are automatically cleaned up by the kernel soon after the serviced master comes back online.

#### SERVICED SNAPSHOT TTL

Default: 12

The number of hours an application data snapshot is retained before removal. To disable snapshot removal, set the value to zero. The application data storage can fill up rapidly when this value is zero or too high.

## SERVICED NFS CLIENT

Default: 1

DEPRECATED: Prevent a delegate host from mounting the DFS.

# SERVICED SERVICE MIGRATION TAG

**Default**: 1.0.2

Overrides the default value for the service migration image.

## SERVICED\_ISVCS\_START

Default: (none)

Enables one or more internal services to run on a delegate host. Currently, only zookeeper is supported.

# SERVICED ISVCS ZOOKEEPER ID

**Default**: (none)

The unique identifier of a ZooKeeper ensemble node. The identifier must be a positive integer.

#### SERVICED ISVCS ZOOKEEPER QUORUM

Default: (none)

The comma-separated list of nodes in a ZooKeeper ensemble. Each entry in the list specifies the ZooKeeper ID, IP address or hostname, peer communications port, and leader communications port of a node in the ensemble. Each quorum definition must be unique, so the IP address or hostname of the "current" host must be 0.0.0.0.

The following example shows the syntax of a node entry:

ZooKeeper-ID@Host-IP-Or-Name:2888:3888

# SERVICED\_DOCKER\_LOG\_DRIVER

Default: json-file

The log driver for all Docker container logs, including containers for Control Center internal services. Valid values:

- json-file
- syslog
- journald
- gelf
- fluentd
- none

This is a direct port of the Docker --log-driver option.

## SERVICED DOCKER LOG CONFIG

Default: max-file=5, max-size=10m

A comma-separated list of Docker —log—opt options as key=value pairs. To specify the default values for a log driver, or for drivers that need no additional options, such as journald, use a single comma character (,) as the value of this variable.

## SERVICED DOCKER DNS

**Default**: (empty)

The IP address of one or more DNS servers. The value of this variable is injected into each Docker Engine container that serviced starts. Separate multiple values with the comma character (, ).

## SERVICED OPTS

Default: (empty)

Special options for the serviced startup command.

## SERVICED SNAPSHOT USE PERCENT

Default: 20

The amount of free space in the thin pool specified with *SERVICED\_DM\_THINPOOLDEV*, expressed as a percentage the total size. This value is used to determine whether the thin pool can hold a new snapshot.

#### SERVICED ZK SESSION TIMEOUT

Default: 15

The number of seconds the ZooKeeper leader waits before flushing an inactive connection.

#### SERVICED ES STARTUP TIMEOUT

Default: 240

The number of seconds to wait for the Elasticsearch service to start.

## SERVICED\_MAX\_DFS\_TIMEOUT

Default: 300

The number of seconds until a DFS snapshot attempt times out.

zenoss

# SERVICED RPC DIAL TIMEOUT

Default: 30

The number of seconds until an RPC connection attempt times out.

# SERVICED\_AUTH\_TOKEN\_EXPIRATION

**Default**: 3600 (1 hour)

The expiration time, in seconds, of delegate authentication tokens. This timeout affects RPC, mux, and serviced internal services endpoint communications.

# SERVICED\_CONTROLLER\_BINARY

Default: /opt/serviced/bin/serviced-controller

The path of the serviced-controller binary, which runs in every container that serviced manages.

## SERVICED\_HOME

Default: /opt/serviced

The path of the home directory for serviced.

## SERVICED ETC PATH

Default: /opt/serviced/etc

The path of the directory for serviced configuration files. The default is <code>SERVICED\_HOME/etc.</code>

# SERVICED\_VHOST\_ALIASES

Default: (none)

A list of hostname aliases for a host; for example, localhost. Separate multiple values with the comma character (, ).

# Glossary

## application

A collection of one or more software programs that have been converted into Docker containers.

#### cluster

The collection of hosts in one or more Control Center resource pools.

#### delegate host

A host that runs the application services scheduled for the resource pool to which it belongs. A system can be configured as delegate or master.

#### master host

The host that runs the application services scheduler, the Docker registry, the distributed file system, and other internal services, including the server for the Control Center browser interface. A system can be configured as delegate or master. Only one system in a Control Center cluster can be the master.

#### resource pool

A collection of one or more hosts, each with its own compute, network, and storage resources. The name of the default resource pool is default. Control Center uses resource pools (except the default pool) to run services on specific hosts.

#### service

A process and its supporting files that Control Center runs in a single container to provide specific functionality as part of an application.

#### service definition

A service definition contains the information that Control Center needs to start and manage a service, in JavaScript Object Notation (JSON) format.

#### service template

A service template contains one or more service definitions, in JavaScript Object Notation (JSON) format.

#### serviced

The name of the Control Center service and a command-line client for interacting with the service.

#### tenant

An application that Control Center manages.